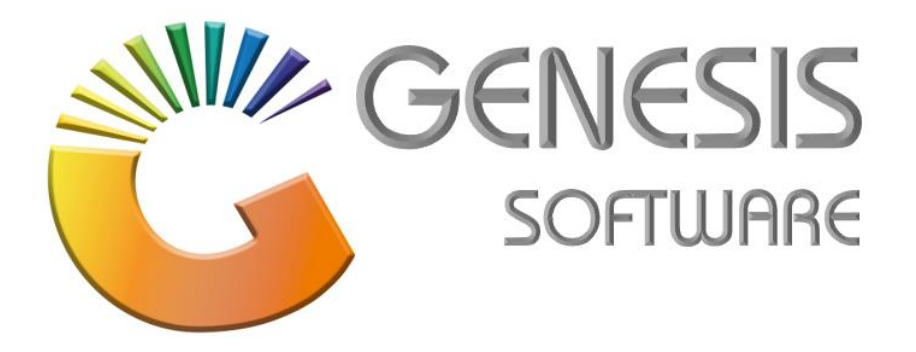

## **How to Guide: New member on the Loyalty program.**

*Aug 2020*

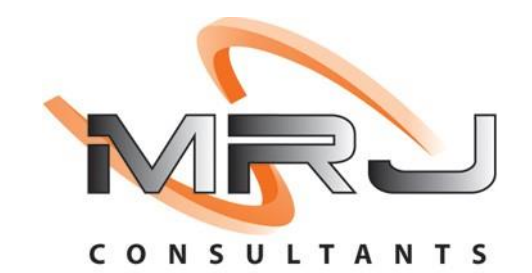

*MRJ Consultants 37 Weavind Ave, Eldoraigne, Centurion, 0157 Tel: (012) 654 0300 Mail: helpdesk@mrj.co.za*

## **How to register a New Member:**

1. Log into Genesis menu.

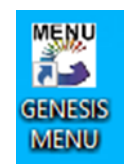

2. Click on **'Rewards'**.

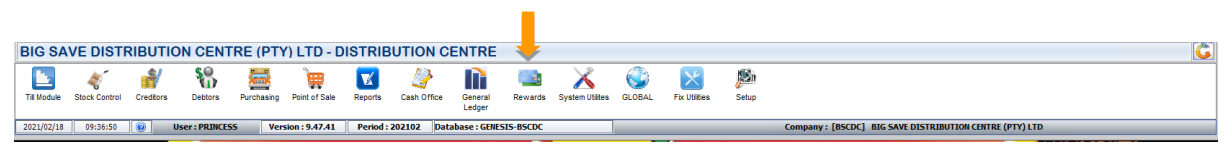

3. Select **'Master Files'** and from the dropdown list select **'VIP Members'**.

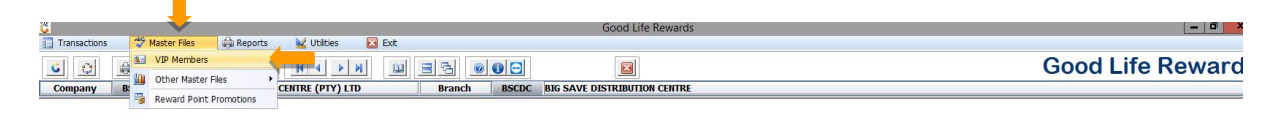

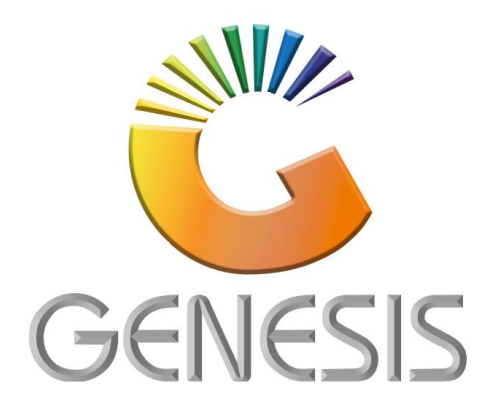

Activate Windows<br>Go to System in Control Panel to activate W

## *4.* **'Good Life Rewards: Member Detail Maintenance***':*

Once you have clicked on **'Add'**, complete the following details of the customer: Members Name, Title, Gender, ID Number, Date of Birth, Address and Postal Code, Cell Phone / Telephone Number / Email and Good Life Rewards Card No. Then click on '**Staff - Staff Members'**.

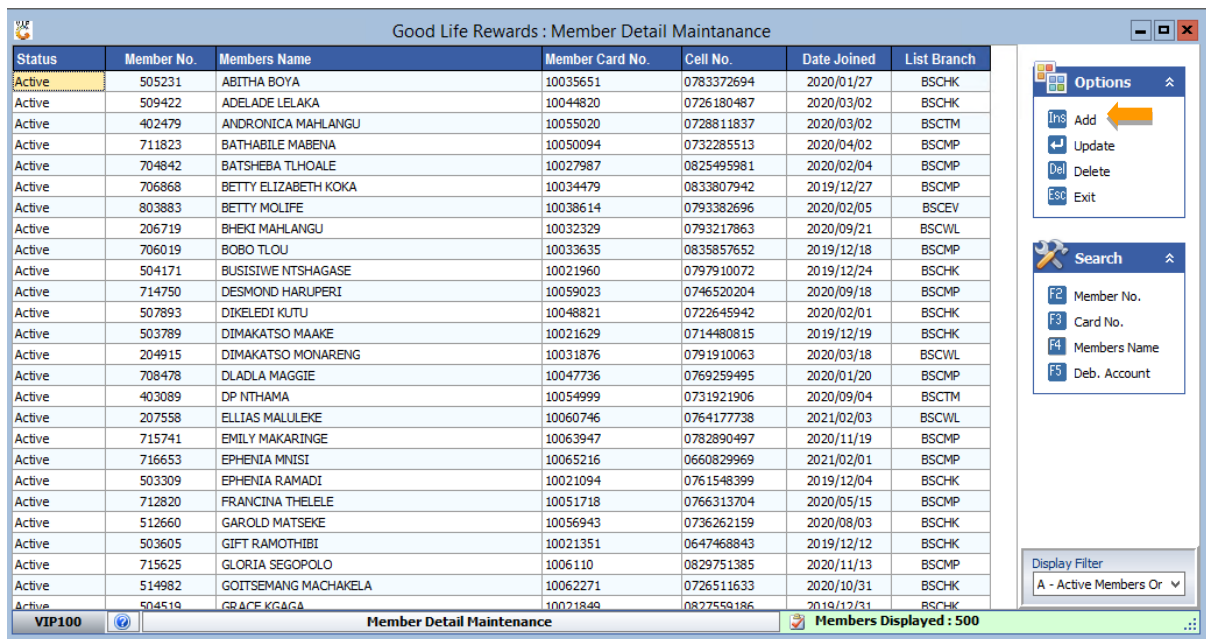

5. Once you have added all the customer details, click on **'Save'** then click on **'YES'** when the pop-up appears.

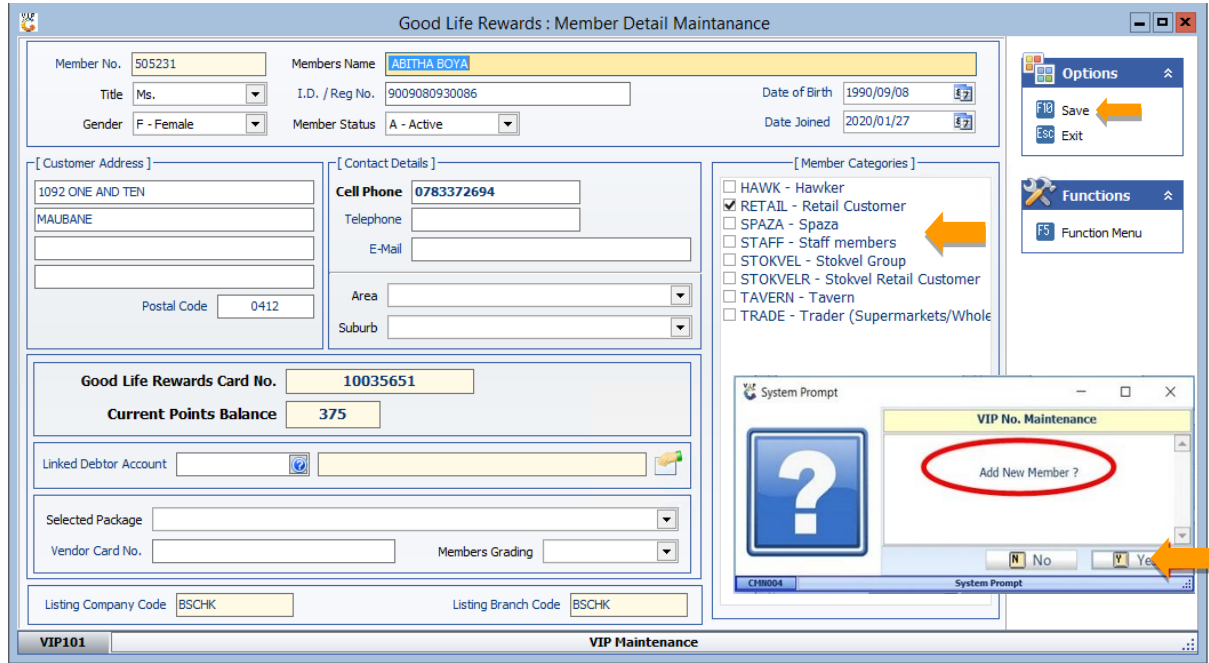

6. Select the Member and select F5 on the right side. Click on **'Replace VIP Card'**.

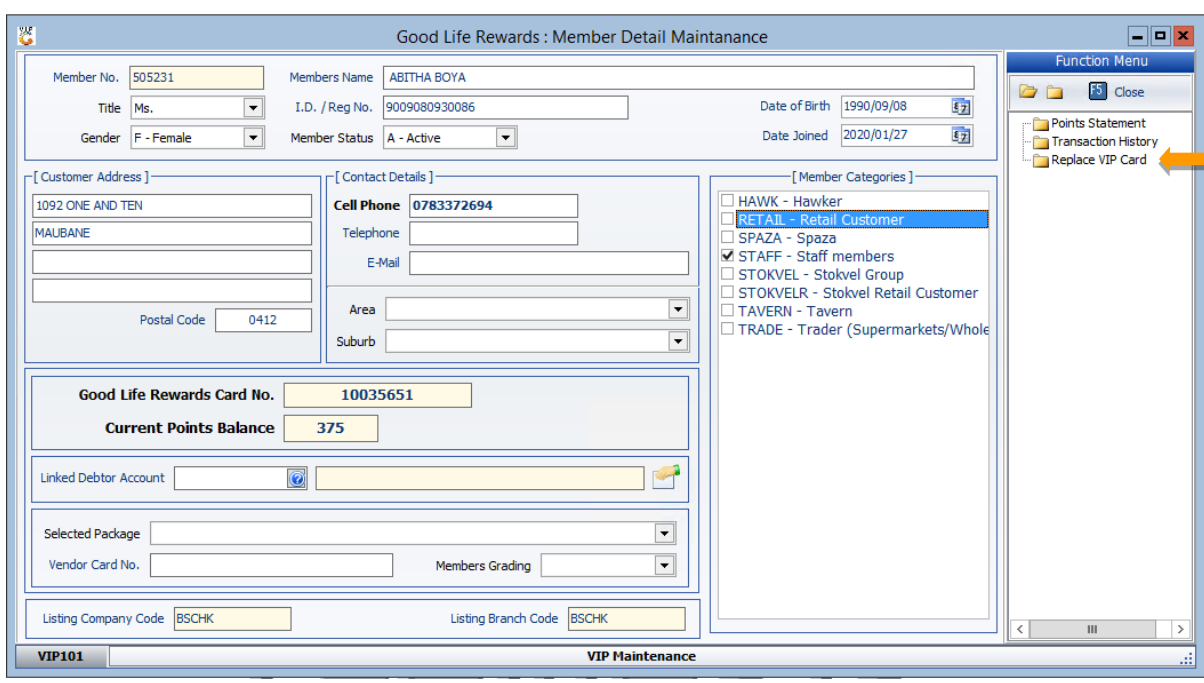

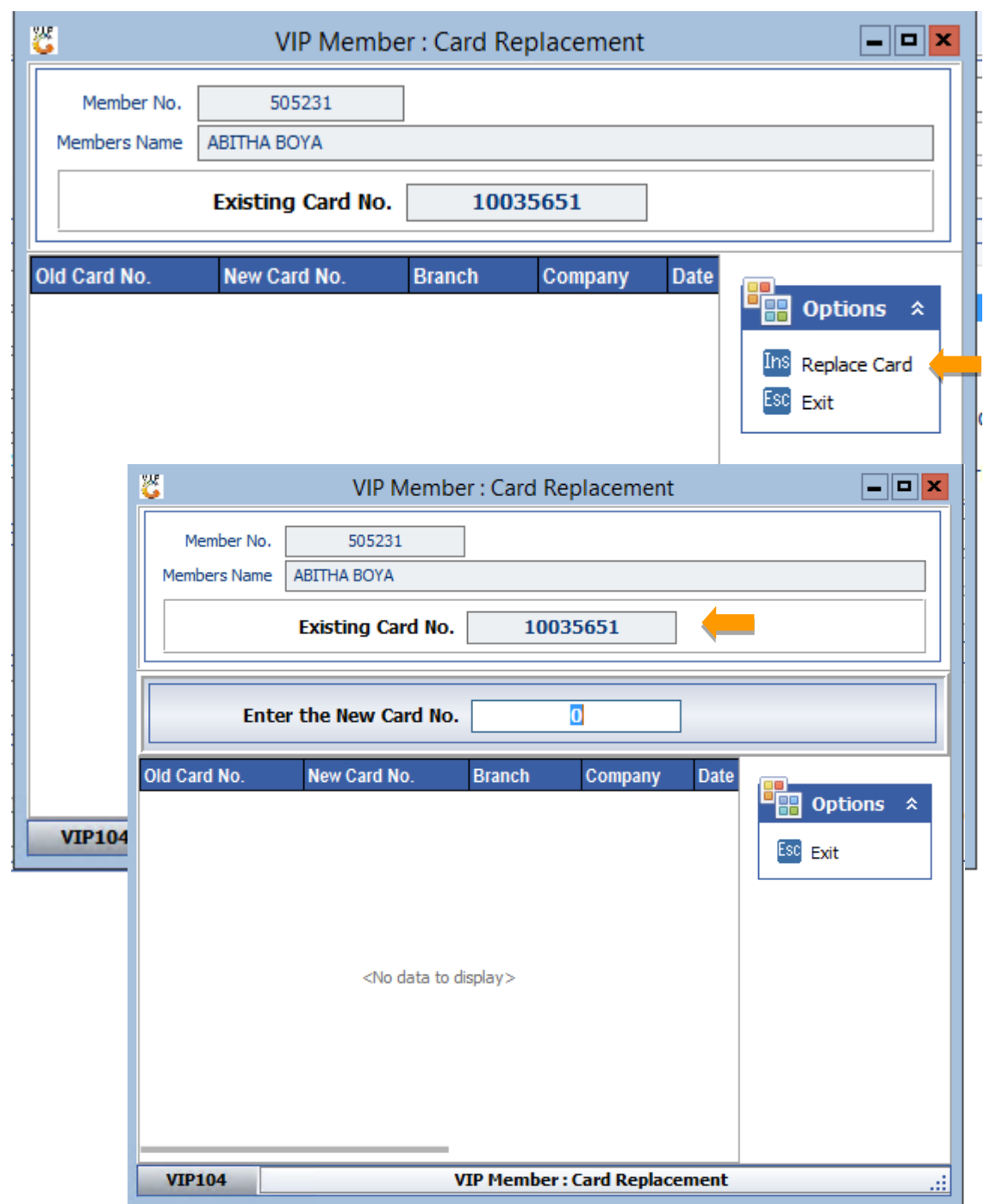

7. A new screen will appear. Click on **'Replace Card'** and scan the new card number in.

*That concludes the User Guide.*